# **Activité : Configurer des VLANs avec Packet Tracer**

# **Présentation**

Vos devez **simuler** avec **Packet Tracer**, le réseau partiel du BTS SIO et du **contexte M2L**.

# **Travail à faire**

### **Réalisation du réseau sans VLAN**

Voici le schéma du premier réseau à réaliser :

# Réseau BTS SIO

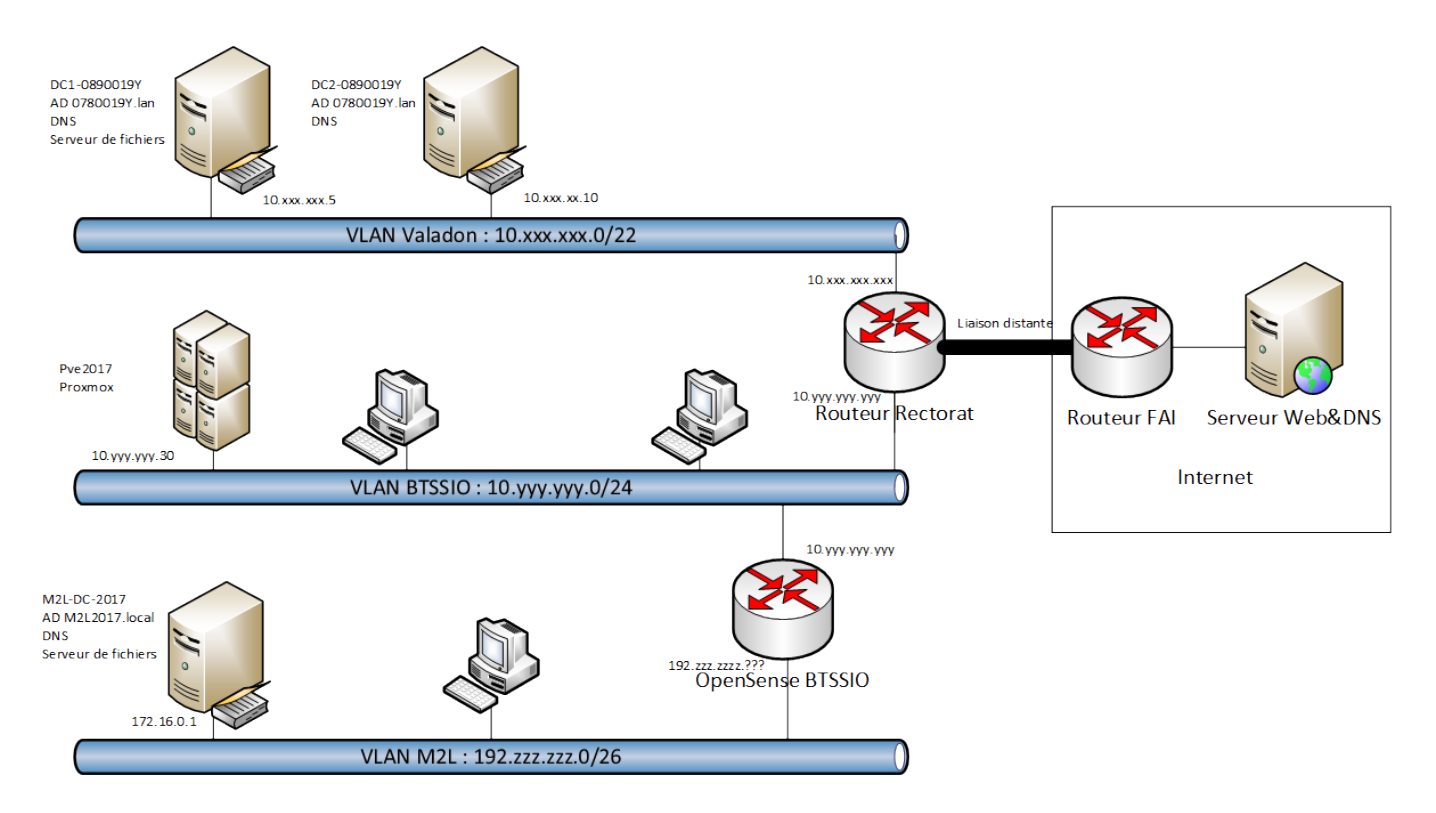

Pour chacun des sous-réseaux, Valadon, BTSSIO et M2L, vous devez :

- mettre un **serveur** avec son **nom**, sa **configuration IP** et configurer le **service DHCP** pour distribuer des configurations IP sur son sous-réseau,
- mettre un **ordinateur** en **configuration IP automatique**,
- configurer **l'interface** du routeur correspondante et prendre en compte cette information pour la configuration des ordinateurs du sous-réseau.

Ī

Internet sera **simulé** par un **serveur Web** (Server-PT) avec le service **DNS**.

**Résultat à obtenir** : tous les ordinateurs doivent pouvoir accéder au serveur Web avec son nom DNS **www.m2m.local**.

### **Réalisation du réseau avec VLAN**

Voici le schéma du réseau à réaliser : [reseaubtssio\\_m2l.pkt](https://siocours.lycees.nouvelle-aquitaine.pro/lib/exe/fetch.php/sisr1/corrige/reseaubtssio_m2l.pkt)

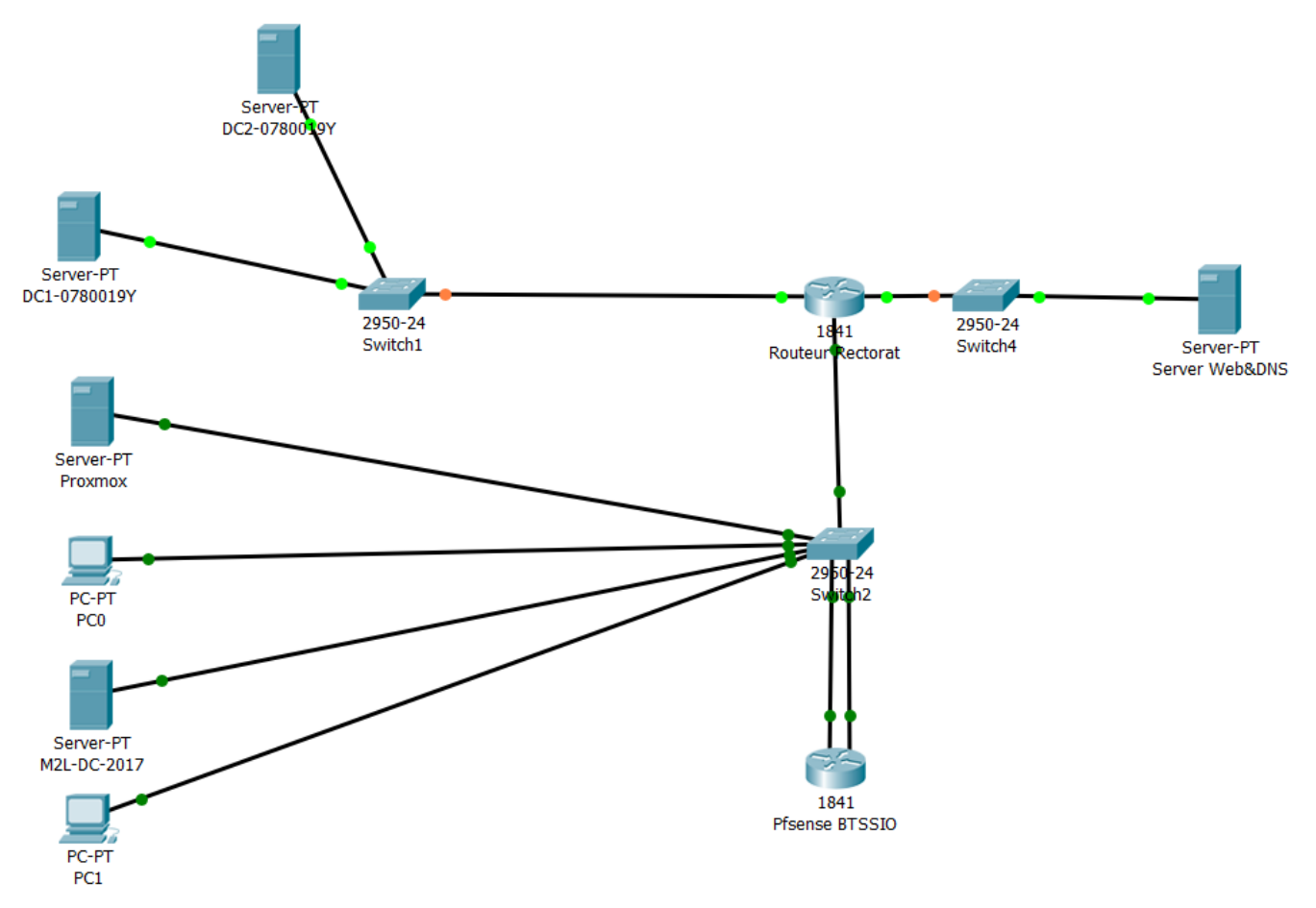

### **Explications**

Les sous-réseaux BTSSIO et M2L sont gérés avec des **VLANs** sur le **Switch2** :

- les ports 1 à 10 sont dans le VLAN 15 (BTSSIO),
- le port 1 est relié au routeur du Rectorat,
- les ports 11 à 20 sont dans le VLAN 33 (M2L).

L'accès Internet :

- est **simulé** par le **serveur Web&DNS** (Server-PT) qui à l'adresse **IP 194.2.0.20/24**,
- une **interface physique WIC-1ENET** a été ajoutée au **Routeur du Rectorat**, interface qui est

reliée à Internet, avec comme **adresse IP 194.2.0.1/24**.

### **Démarche à suivre**

Vous allez configurer le Switch2 en mode console.

### **Mode console**

Pour **configurer** le switch il faut utiliser le **mode console** (CLI) :

- cliquer sur le **switch2**,
- sélectionnez l'**onglet CLI**,
- appuyer sur la touche **Entrée** : vous devriez avoir cet affichage avec l'invite de commande sans privilège :

#### Switch>

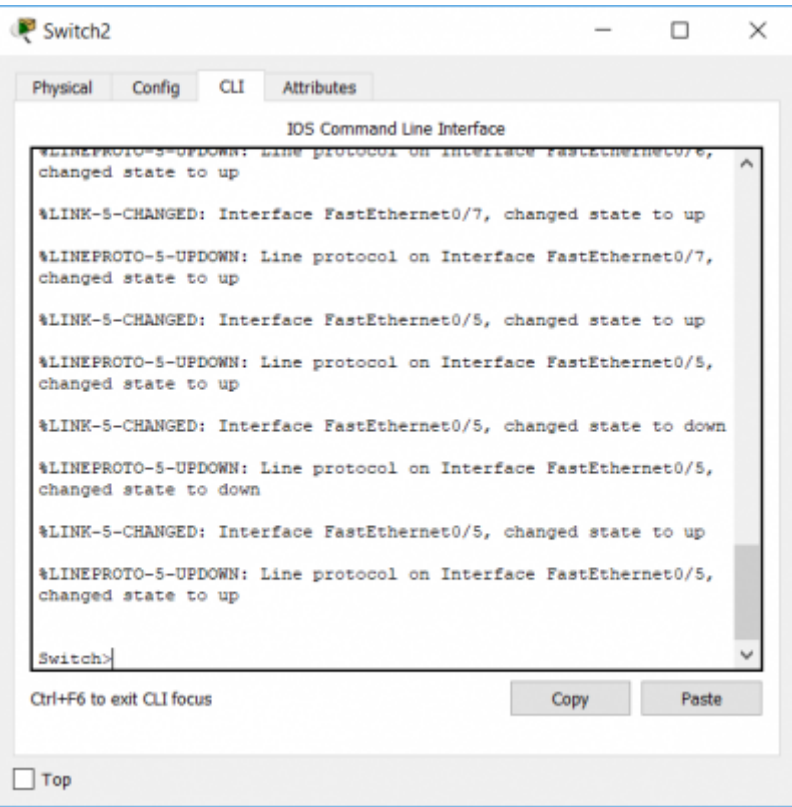

Pour pouvoir modifier la configuration, il faut passer en mode privilégié en entrant la commande "**enable**".

#### **Passage du mode non privilégié au mode privilégié**

Switch> enable

#### Switch#

Vous devez visualiser le **caractère #**.

La commande suivante permet de voir la **configuration actuelle** du switch :

Switch#sh run

Appuyer sur la touche Espace pour visualiser toute la configuration. La molette de la souris vous permet de remonter dans la liste d'information.

#### **Mode de configuration**

```
Switch#configure terminal
Enter configuration commands, one per line. End with CNTL/Z.
Switch(config)#
```
A partir de ce moment, vous pouvez **configurer** le switch.

#### **Mode de configuration d'une interface**

```
Switch(config)#interface fastEthernet 0/1
Switch(config-if)#
```
#### **Navigation entre les modes avec la commande exit**

La commande "**exit**" permet d'accéder au contexte précédent.

```
Switch(config)#int fastEthernet 0/1
Switch(config-if)#exit
Switch(config)#exit
Switch#
```
#### **La commande "end"**

La commande **end** permet d'accéder à la racine du mode privilège.

```
Switch#conf t
Enter configuration commands, one per line. End with CNTL/Z.
Switch(config)#interface fastEthernet 0/1
Switch(config-if)#end
Switch#
```
#### **La commande "logout"**

La commande **logout** permet la déconnexion.

Switch#logout

### **Aide pour la console**

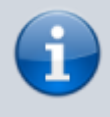

Le point d'interrogation affiche les différentes commandes disponibles en fonction du contexte dans lequel nous nous trouvons.

Par exemple :

```
Switch#?
Exec commands:
access-enable Create a temporary Access-List entry
access-template Create a temporary Access-List entry
archive manage archive files
beep Blocks Extensible Exchange Protocol commands
cd Change current directory
clear Reset functions
clock Manage the system clock
cns CNS agents
--More--
```
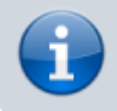

Le ? affiche les choix possibles lors de la frappe d'une commande.

Par exemple :

```
Switch#show ?
aaa Show AAA values
access-lists List access lists
accounting Accounting data for active sessions
aliases Display alias commands
```
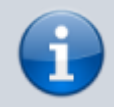

"?" nous indique les choix possibles lors de la frappe des caractères d'une commande.

#### Exemple :

Switch#sh?

shell show

## **Commande abrégée**

Il est souvent possible d'utiliser les commandes abrégées.

Par exemple, les commandes suivantes envoient le même résultat :

```
Switch#wr
Building configuration...
[OK]-------
==== Enregistrer la configuration ====
```
Switch#write Building configuration...  $[OK]$ 

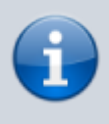

La commande **Write** permet de **sauvegarder** votre configuration. Si vous ne le faites pas, au prochain redémarrage du quand vous ouvrirez à nouveau le fichier Packet tracer, toute votre configuration sera **perdue**.

Switch#sh ru Building configuration...

Current configuration : 783 bytes ! -------

Switch#show running-config Building configuration...

Current configuration : 783 bytes

## **Complétion automatique des commandes**

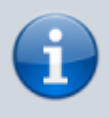

Il est possible de compléter automatiquement les premiers caractères d'une commande en appuyant sur la touche tabulation.

# **DÉFINIR et NOMMER un nouveau VLAN**

```
# Définir le VLAN 15 (BTSSIO)
switch(config)# vlan 15
switch(config-vlan)# name BTSSIO
switch(config-vlan)# exit
switch(config)#
```
# **RATTACHER UN PORT à un VLAN**

# Rattacher le port fa0/1 au vlan 15 switch(confif)# interface fa0/1 switch(config-if)# switchport mode access switch(config-if)# switchport access vlan 15 switch(config-if)# exit switch(conf)#

# **RATTACHER UN ensemble de PORTS à un VLAN**

# Rattacher le port fa0/2 à fa0/10 (donc 9 ports au total) au vlan 15 switch(config)# interface range fa0/2 - 10 switch(config-if-range)# switchport mode access switch(config-if-range)# switchport access vlan 15 switch(config-if-range)# exit switch(config)#

# **CONFIGURER UN PORT en mode TRUNK**

# Configurer le port fa0/24 en mode trunk switch(config)# interface fa0/24 switch(config-if)# switchport mode trunk switch(config-if)# exit switch(config)#

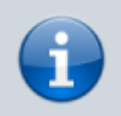

Remarque : on peut aussi configurer plusieurs ports contiguës en mode trunk en utilisant le mot-clé range

N'oubliez pas de sauvegarder votre configuration

# Sauvegarder la configuration

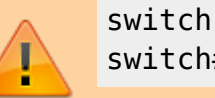

switch(config)# end switch# write

# **Configuration des services DHCP**

### **DHCP DC1-0780019Y**

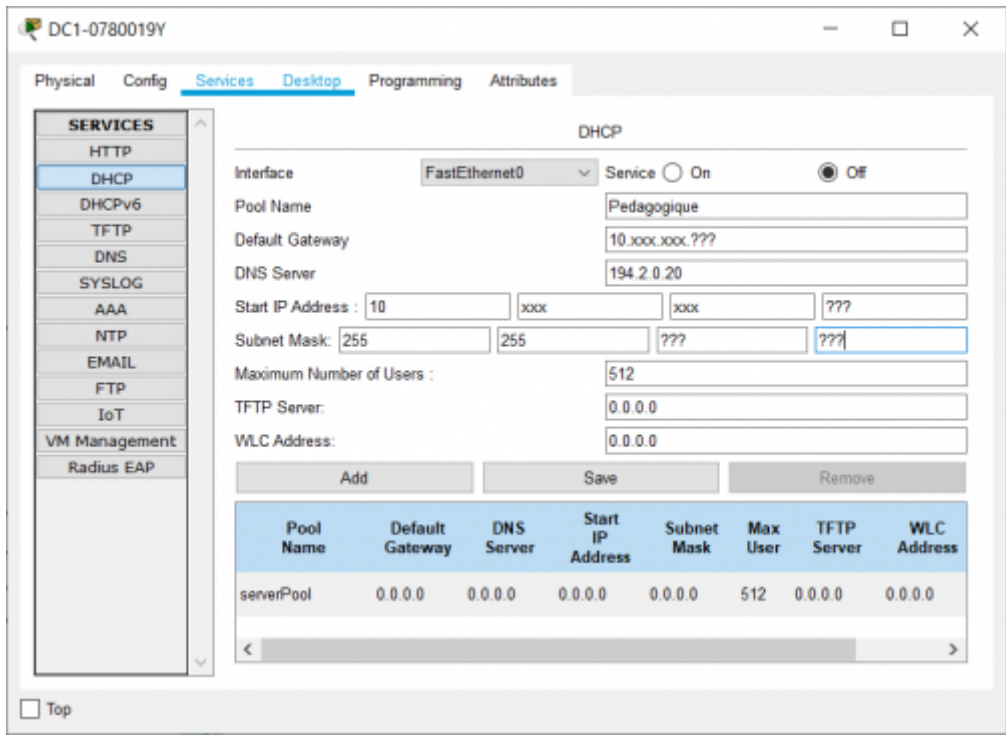

### **DHCP Proxmox**

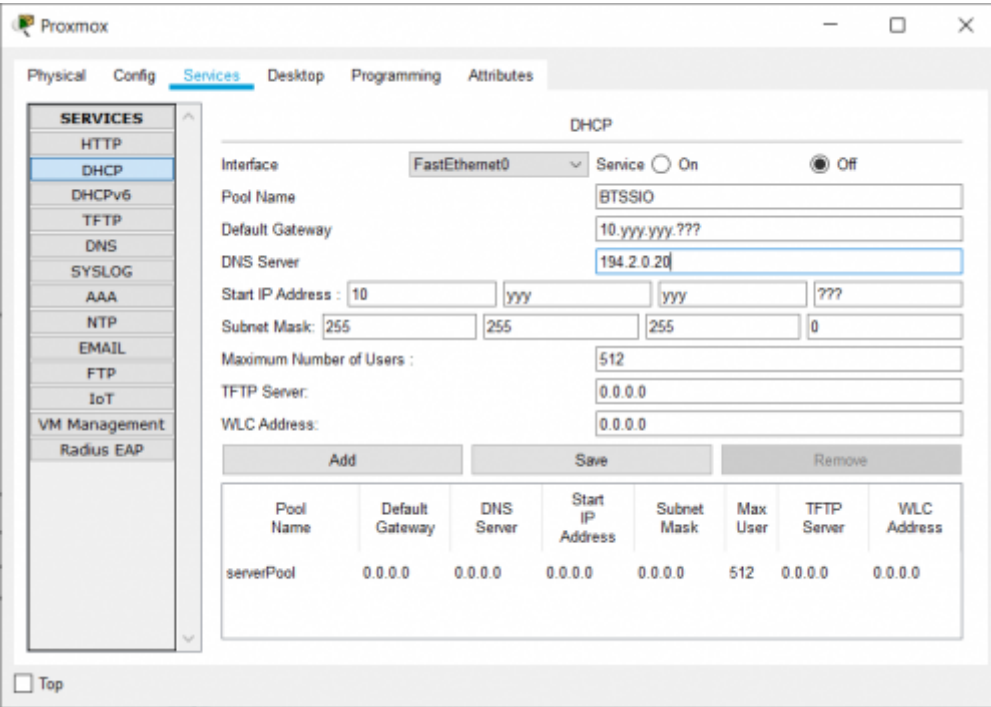

### **DHCP M2L-DC-2017**

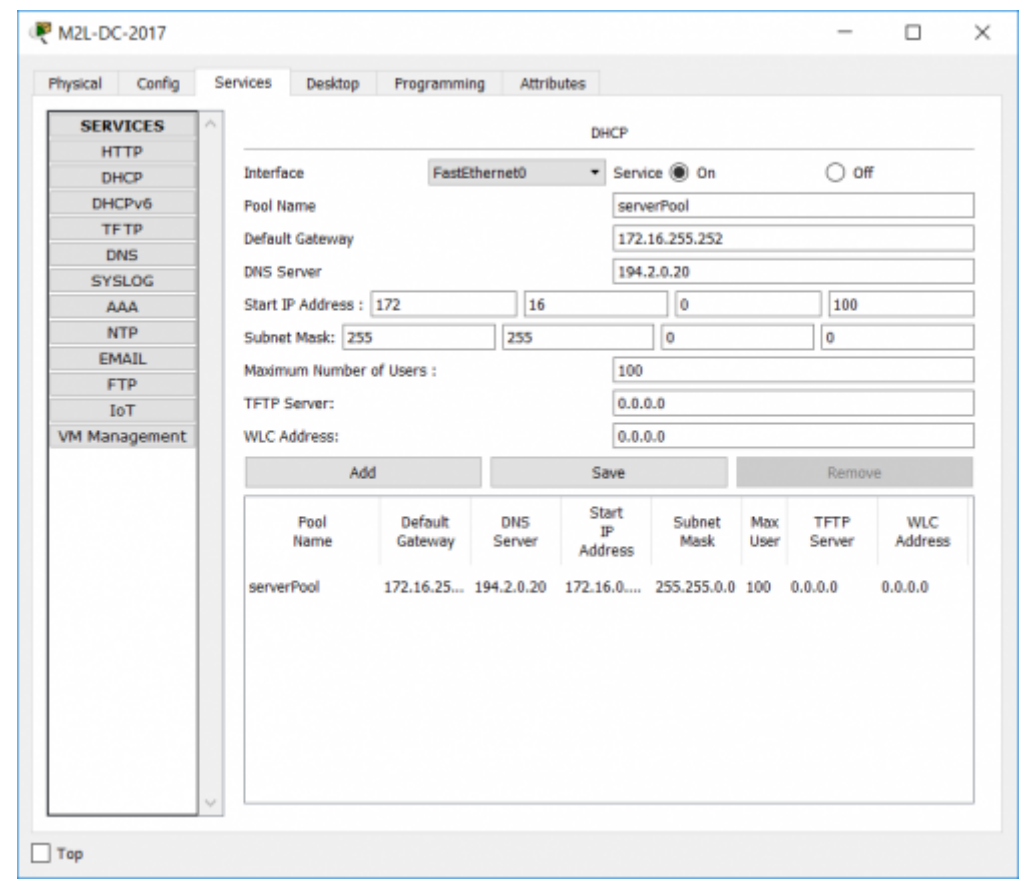

# **Validation**

Pour les VLANS :

les ordinateurs configurés pour un adressage automatique, doivent obtenir leur configuration IP du serveur DHCP de leur sous-réseau IP ; Valadon ou BTS SIO ou M2L.

Pour la communication entre sous-réseaux :

- cette communication est **possible** entre les réseaux Valadon, BTS SIO et Internet (représenté par le serveur WEB&DNS)
- cela n'est **pas possible** avec le réseau **M2L**.

Il y a des **routes statiques** à ajouter.

Fichier Packet Tracer complété pour les VLANs : [reseaubtssio\\_m2l\\_vlan.pkt](https://siocours.lycees.nouvelle-aquitaine.pro/lib/exe/fetch.php/sisr1/corrige/reseaubtssio_m2l_vlan.pkt)

### **Les activités ...**

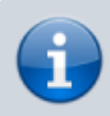

[Je reviens à la liste des activités SISR1.](https://siocours.lycees.nouvelle-aquitaine.pro/doku.php/sisr1/accueil)

From: <https://siocours.lycees.nouvelle-aquitaine.pro/>- **Les cours du BTS SIO**

Permanent link: **[https://siocours.lycees.nouvelle-aquitaine.pro/doku.php/sisr1/vlan\\_td1?rev=1547118500](https://siocours.lycees.nouvelle-aquitaine.pro/doku.php/sisr1/vlan_td1?rev=1547118500)**

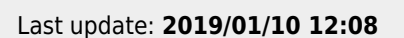

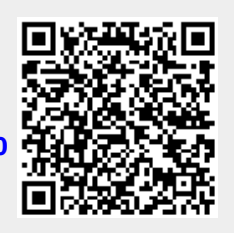